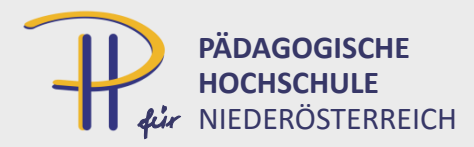

#### SSL-VPN (Web-Mode)

#### **Internet VPN**

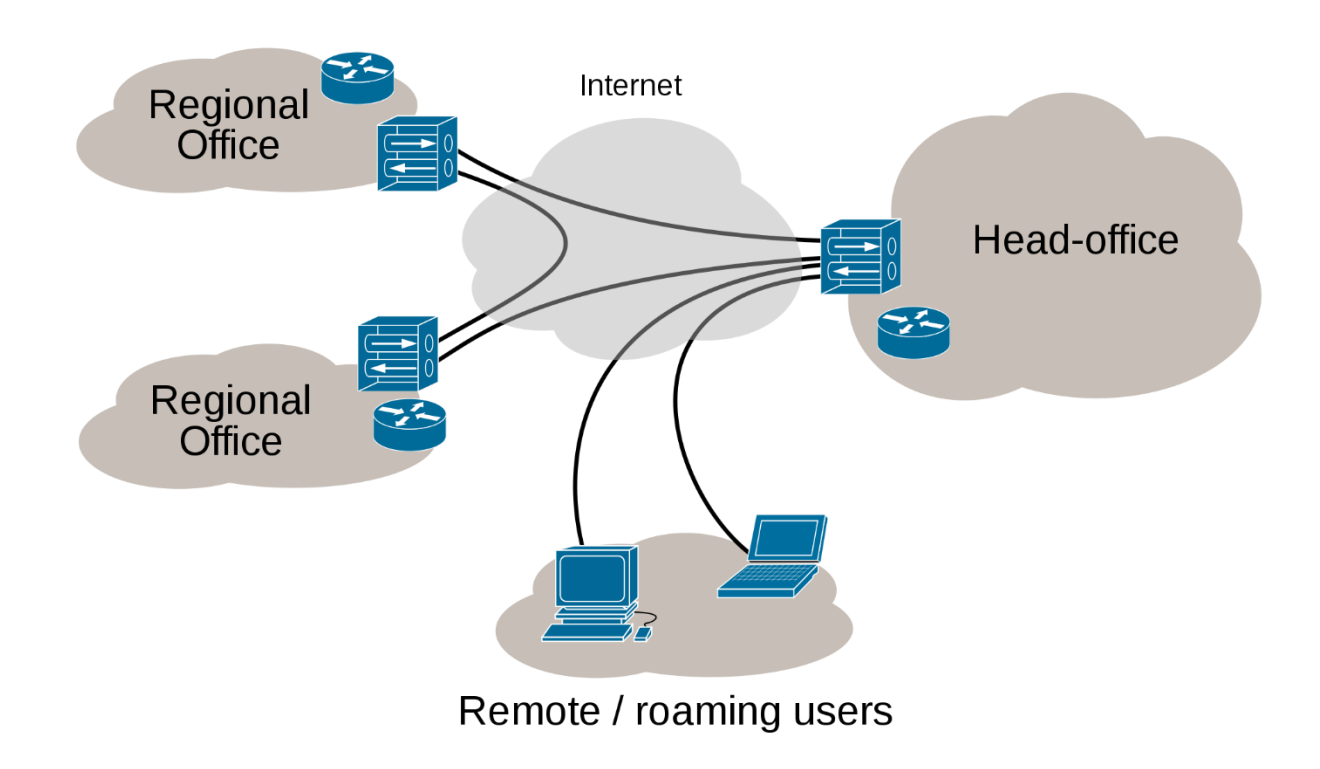

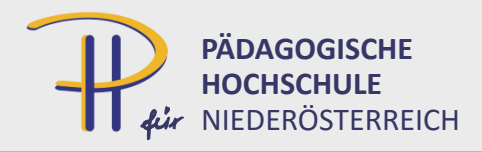

## VPN Typen

- Site-to-Site
	- meist mit IPSec
	- eigenes Protokoll
	- spezielle Ports
- Road Warrior
	- IPSec auch möglich (Nachteile!)
	- SSL-VPN
		- Port 443 (=https)

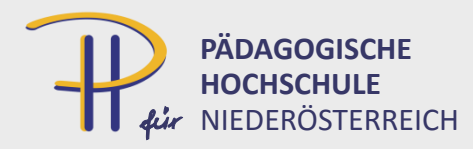

### SSL-VPN Portal auf Fortigate

**Sta** Dash Fort Net

Seci  $\Box$  VPN IPser IPse IPser  $SSL -$ **SSL** SSL-**SSL A** Use Jul Log.  $\bigoplus$  Mor

- SSL-VPN Settings
	- Interface festlegen
	- Konflikt Management-Port!
	- Zertifikat
	- DHCP für VPN
	- User / Gruppen

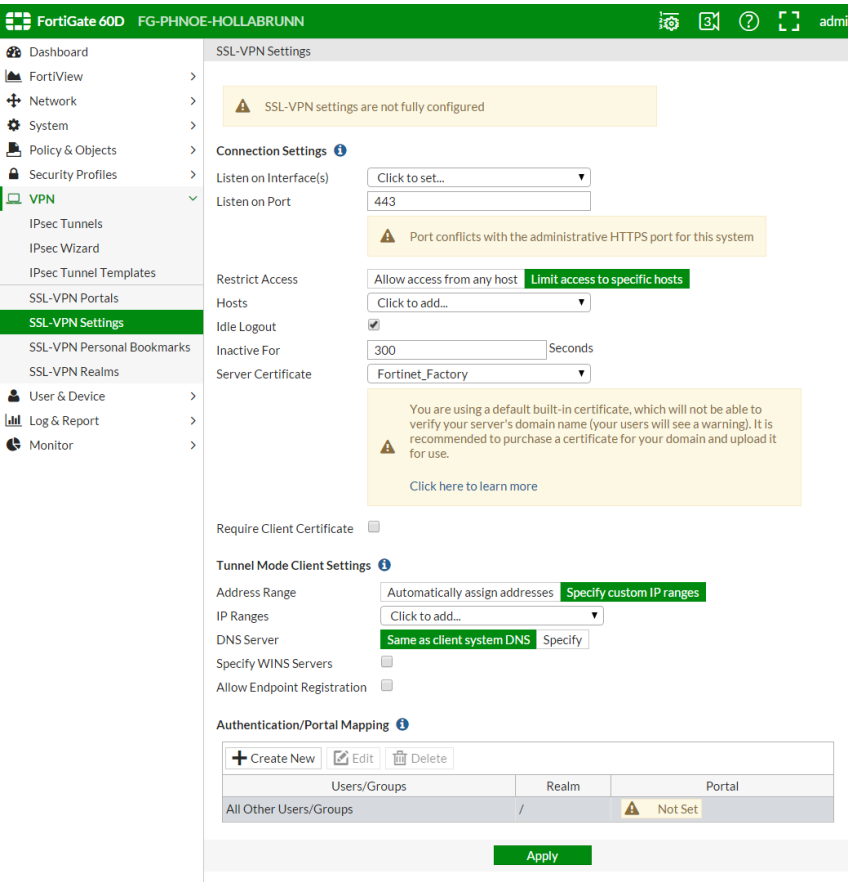

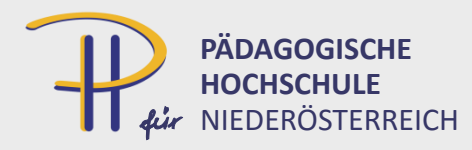

#### Management-Port verlegen

- SSL-VPN wird auf WAN Schnittstelle angeboten
	- Management auf WAN abdrehen
	- oder
	- Management auf WAN auf anderen Port verlegen

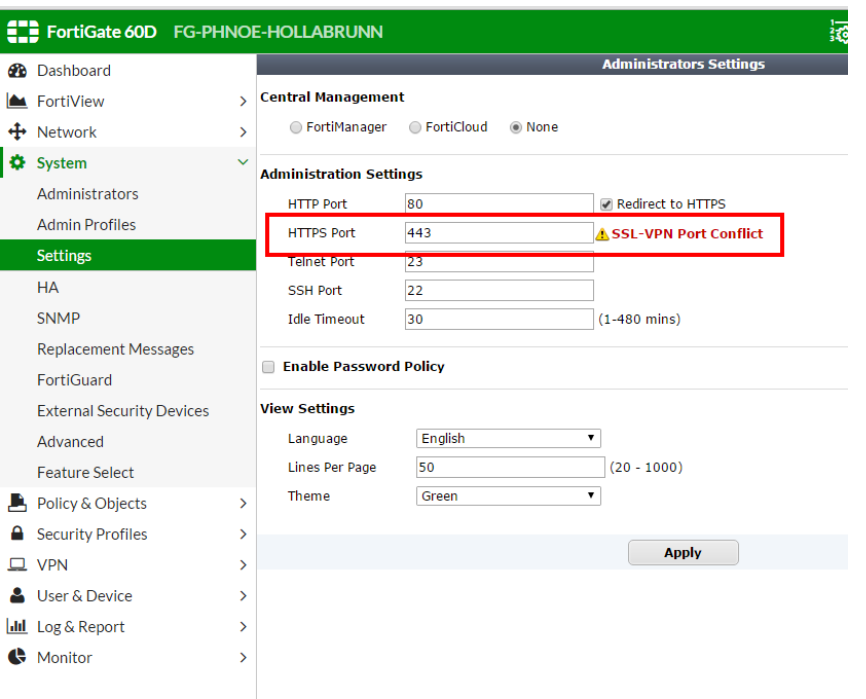

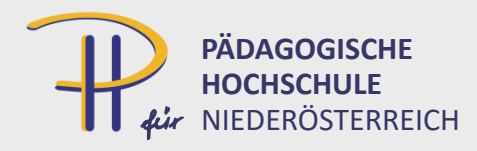

## optional: Zertifikat importieren

- Feature Select:
	- Certificates aktivieren
- lokale Zertifikat generieren
- CSR signieren lassen
- Import
- VPN Settings: offizielles Zertifikat auswählen

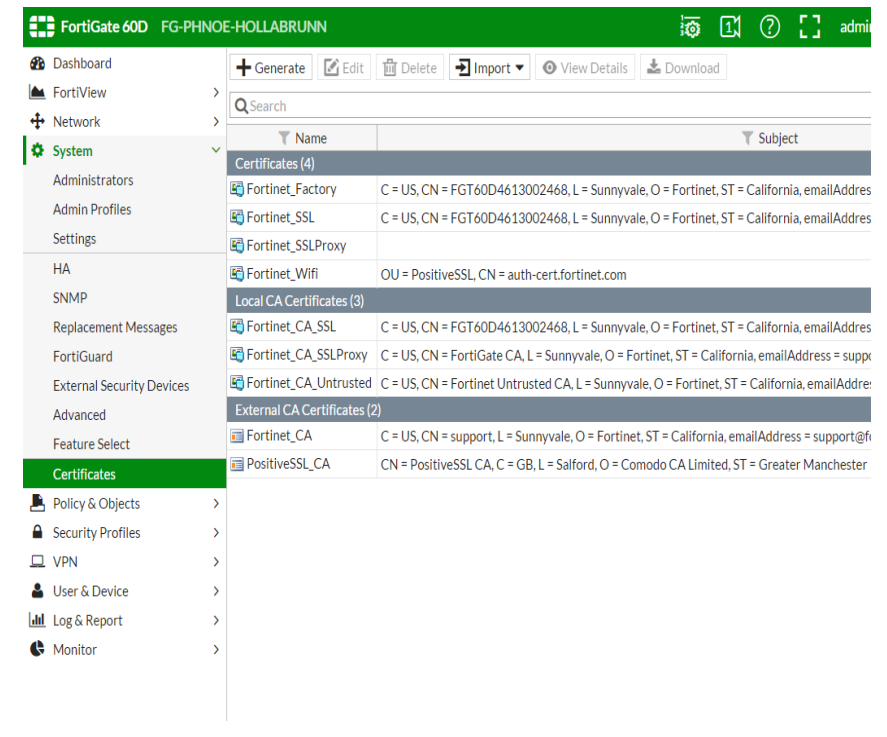

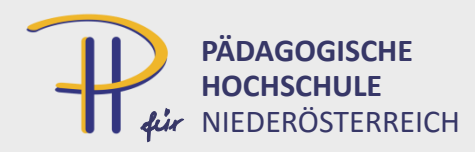

#### Zertifikat erzeugen

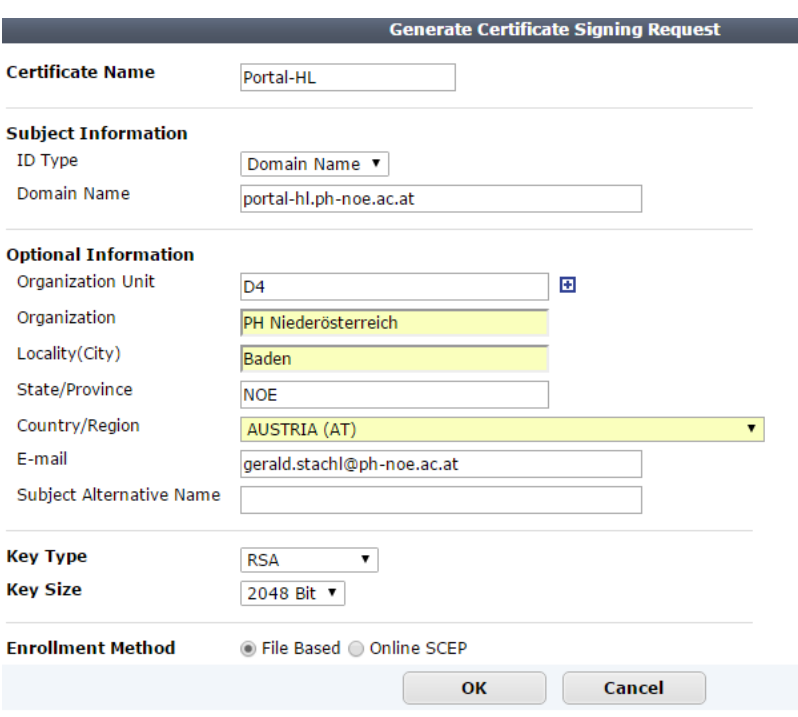

- CSR signieren lassen
- CA importieren
- Import Local Certificate

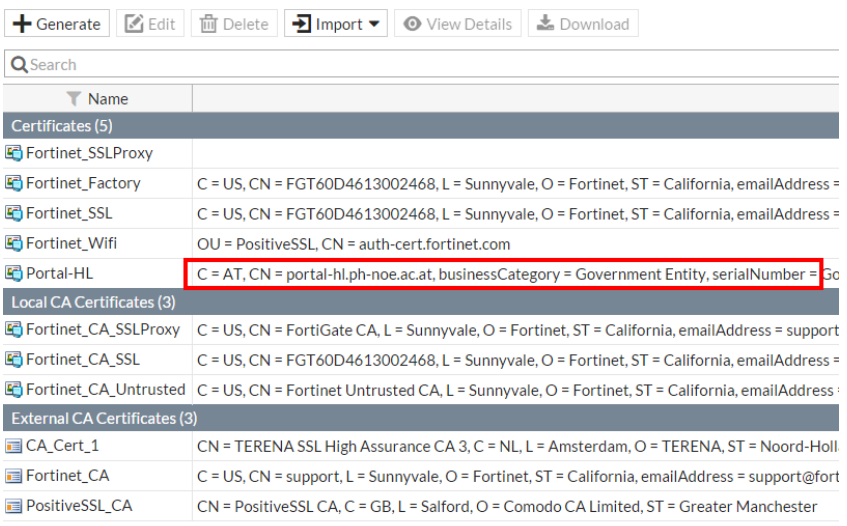

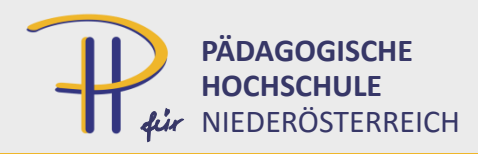

#### VPN Settings

**SSL-VPN Settings** 

- Interface
- Zertifikat
- DHCP Pool für Clients
- DNS für Clients
- Zuweisung für Portal
	- Gruppe
- HINWEIS: noch keine Policy definiert

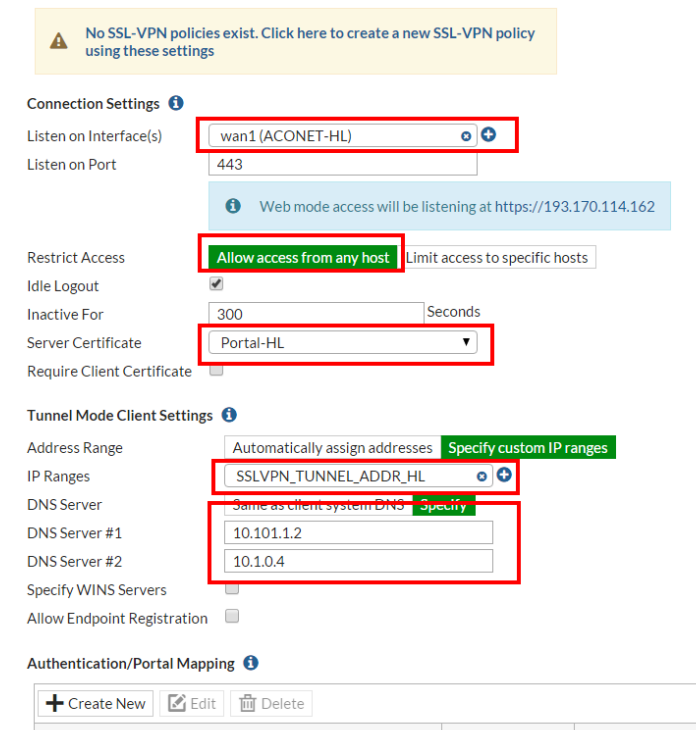

Realn

**Apply** 

full-access

Users/Groups

All Other Users/Groups

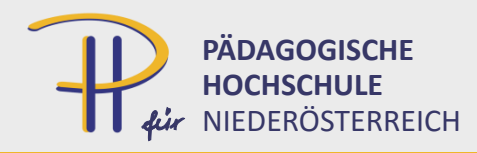

# Benutzer / Gruppen

New LDAP Server

- LDAP Server definieren
- Bind User (im AD anlegen)
- mit LDAP Browser (auf einem Domänenrechner) auf AD zugreifen  $\rightarrow$  LDAP Syntax

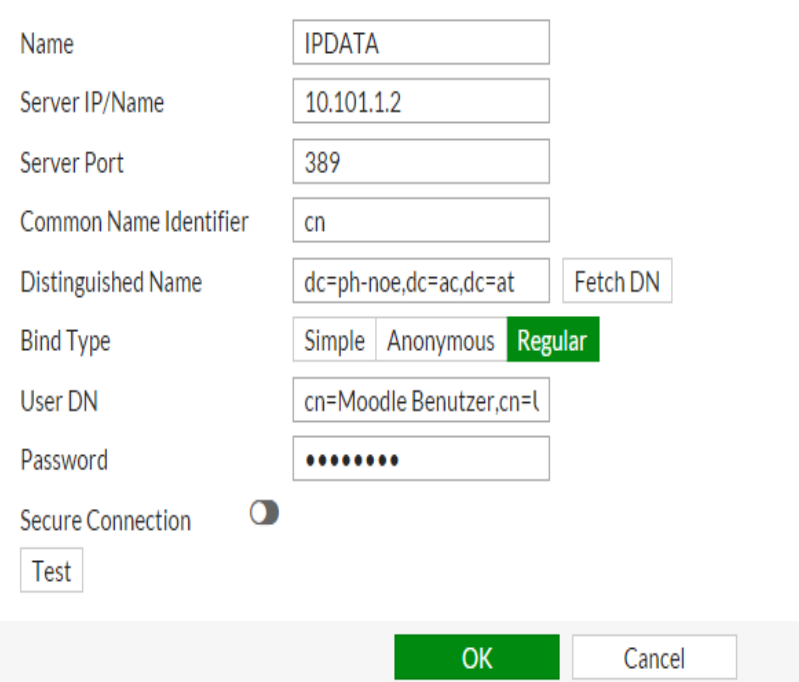

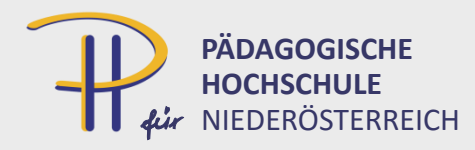

## LDAP Gruppe importieren

- Lokale Gruppenbezeichnung vergel
- Remote (LDAP) Gru verbinden

Name Type (RSSO) Members Remote groups

C Create New

**IPDATA** 

**Remote Server** 

**Edit m** Delete

CN=mxMitarbeiter,OU=I

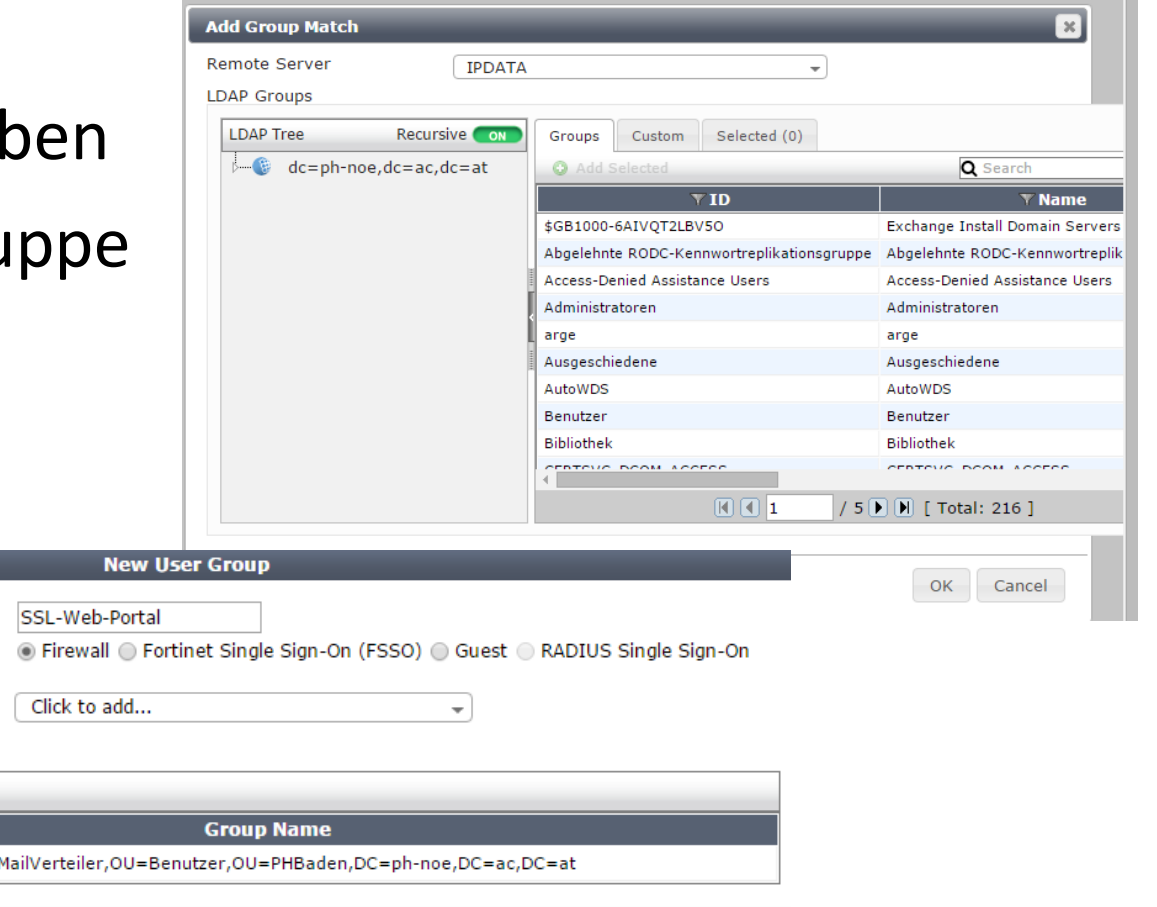

OK Cancel

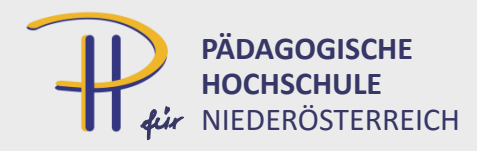

#### SSL-VPN Policy

• definiert Zugriff aus VPN in internes Netzwerk

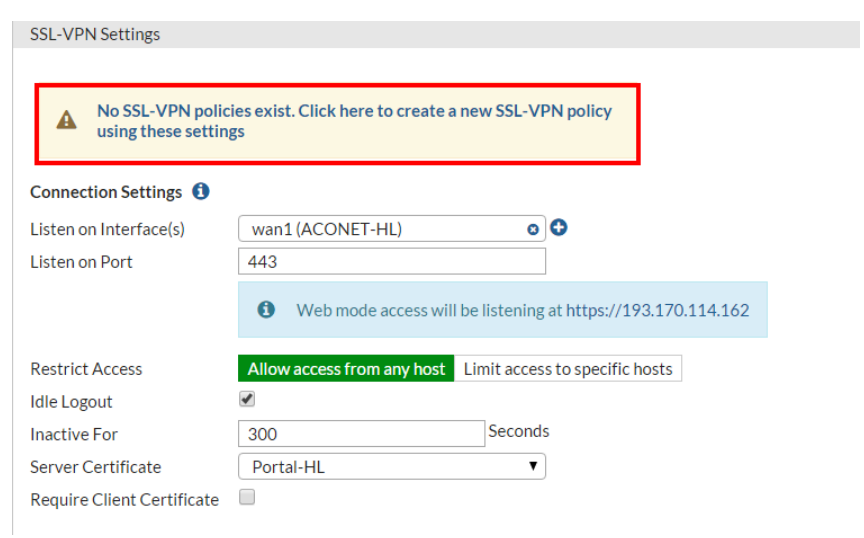

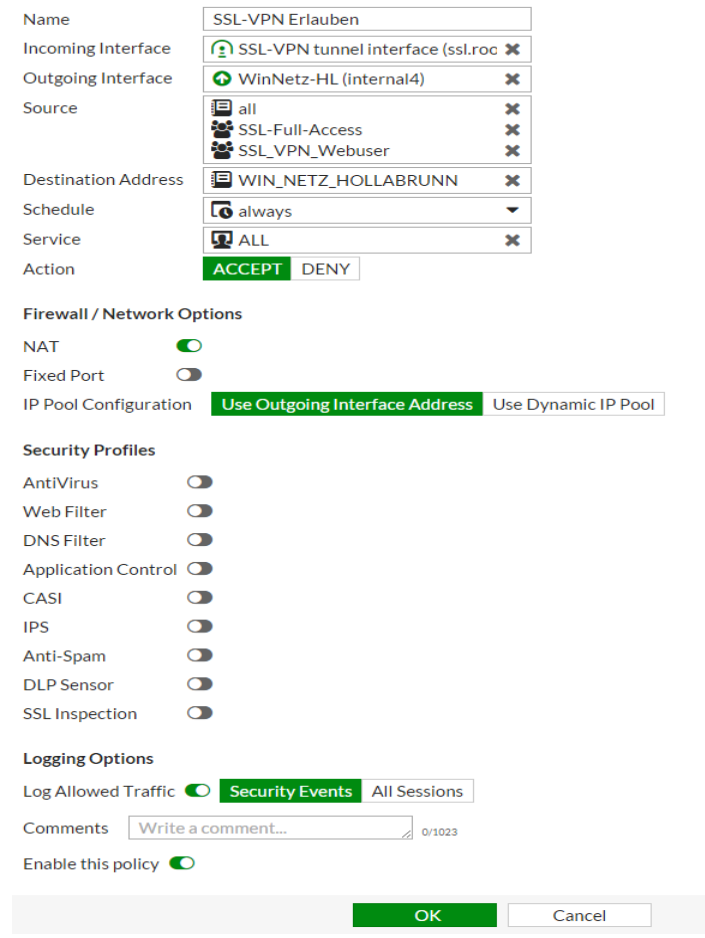

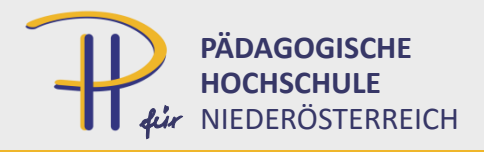

## SSL-VPN Policy

- mehrere Regeln, falls mehrere Outgoing Interfaces
	- sonst wird "Section View" disabled!
- Incoming Interface: SSL-VPN tunnel interface
- $z.B$ :
	- SSL-VPN-Erlauben-WIN-Netz
	- SSL-VPN-Erlauben-DMZ

– …..

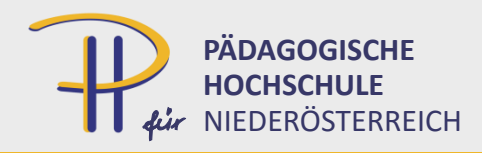

## Split Tunnel

- Traffic ins Intranet  $\rightarrow$  Tunnel
- Traffic ins Internet  $\rightarrow$  NICHT durch Tunnel
- wenn Split Tunnel NICHT erlaubt:
	- bei aktiviertem VPN wird alles über Tunnel geleitet
	- Sicherheitsmaßnahmen greifen
	- zusätzliche Policy notwendig

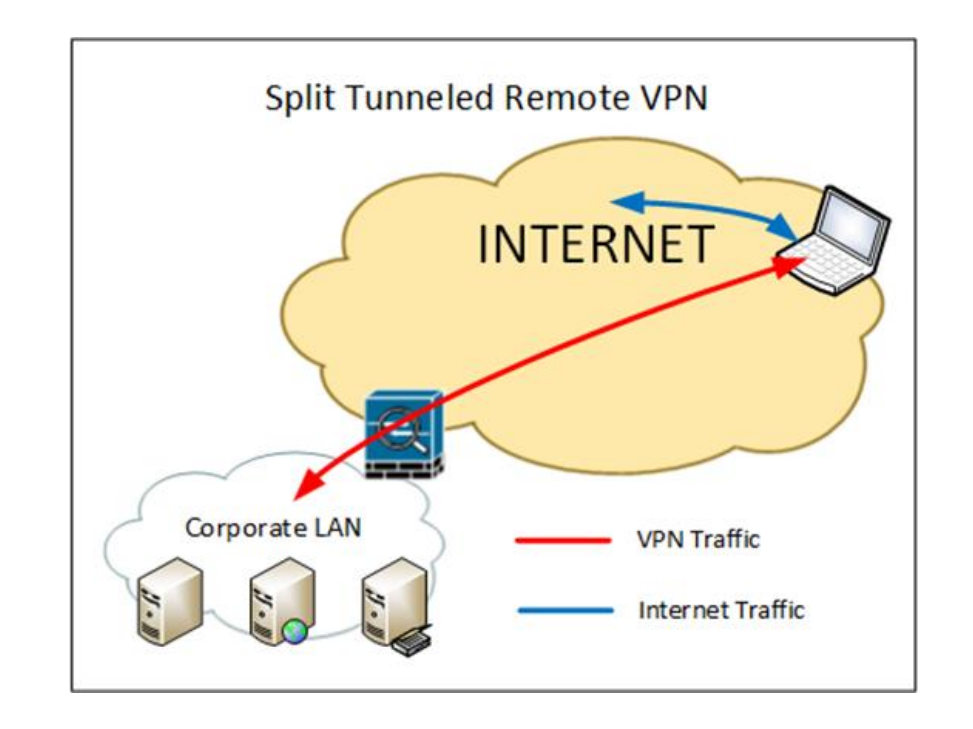

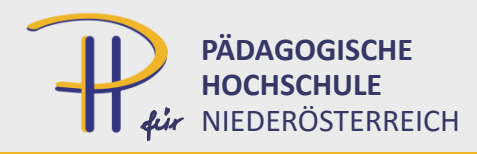

#### Portal-Definitionen

- Web-Only
	- nur Webportal
	- kein Tunnelzugriff
	- Bookmarks

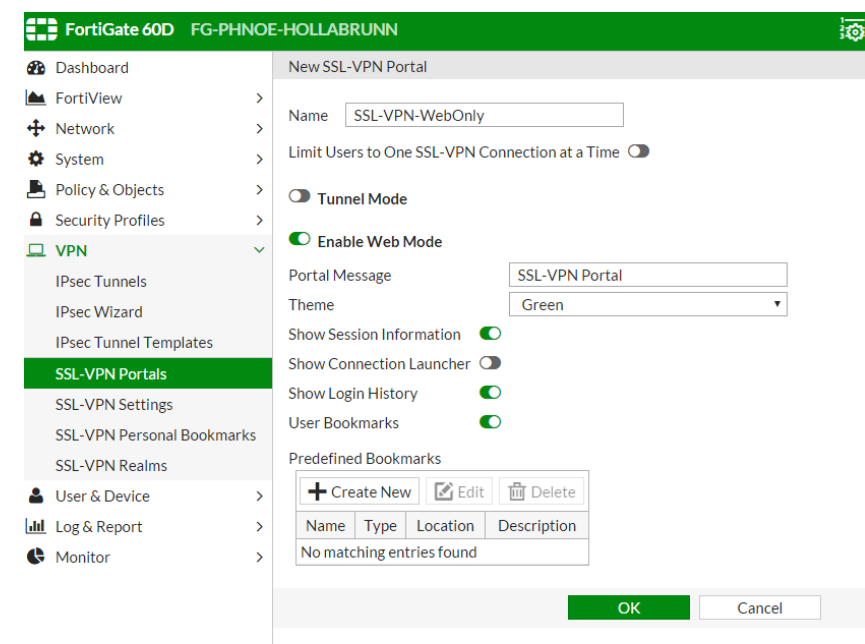

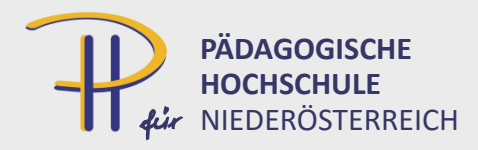

## Bookmarks-Übersicht

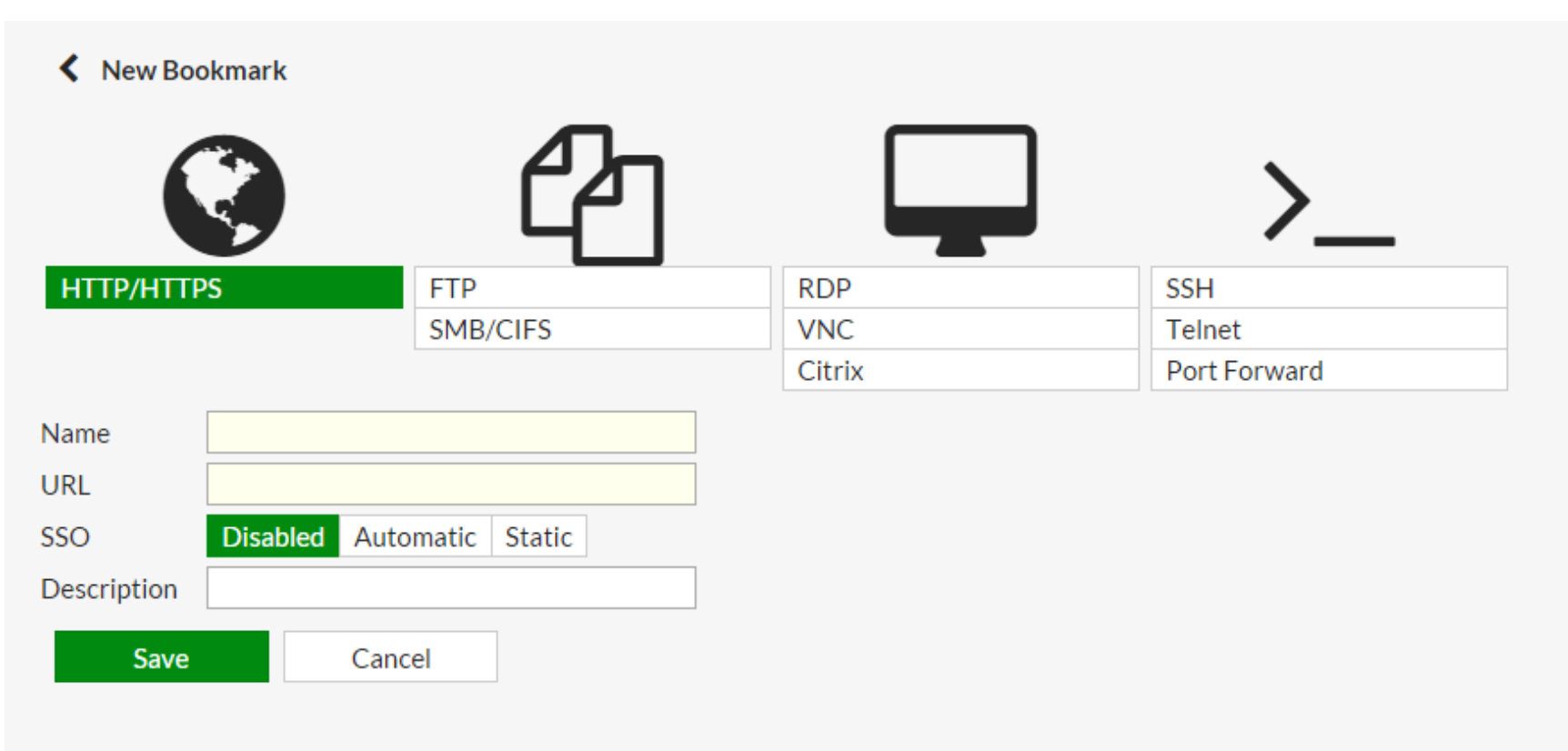

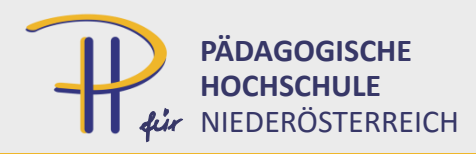

#### Bookmarks - CIFS

- SMB/CIFS
	- Webzugriff auf Windowsfreigabe
	- SSO
		- VPN-User wird zur Authentifizierung am Windowsserver verwendet

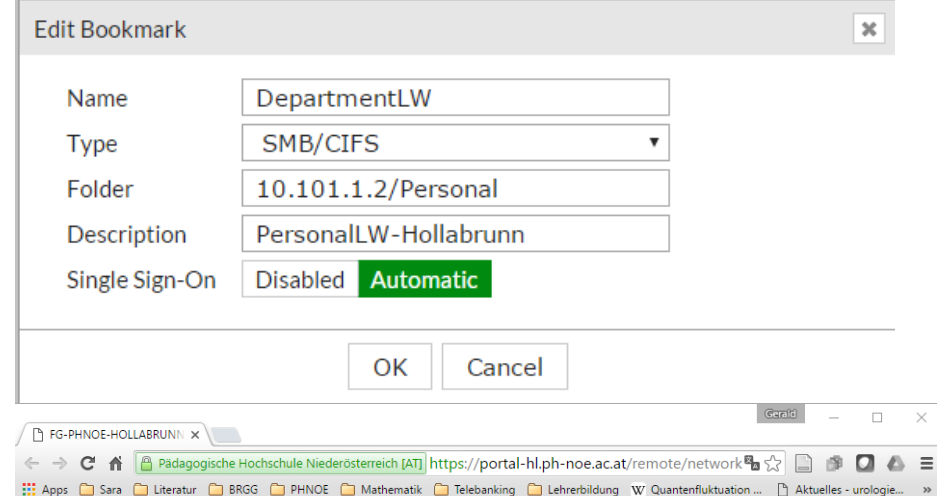

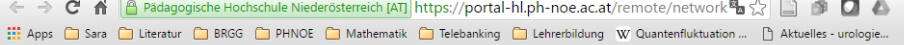

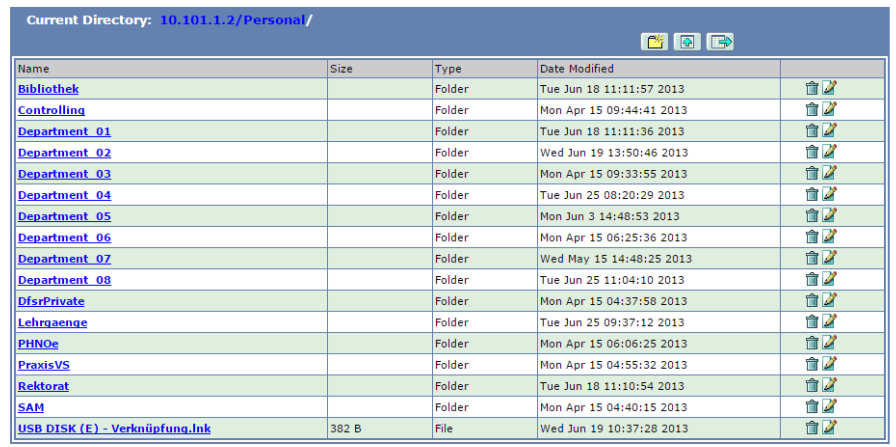

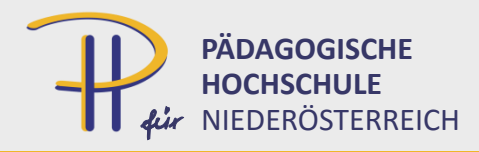

#### Bookmarks - RDP

• Zugriff auf RDP über Browser

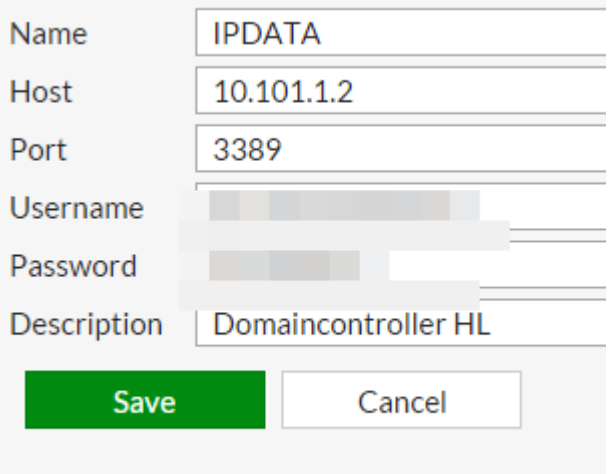

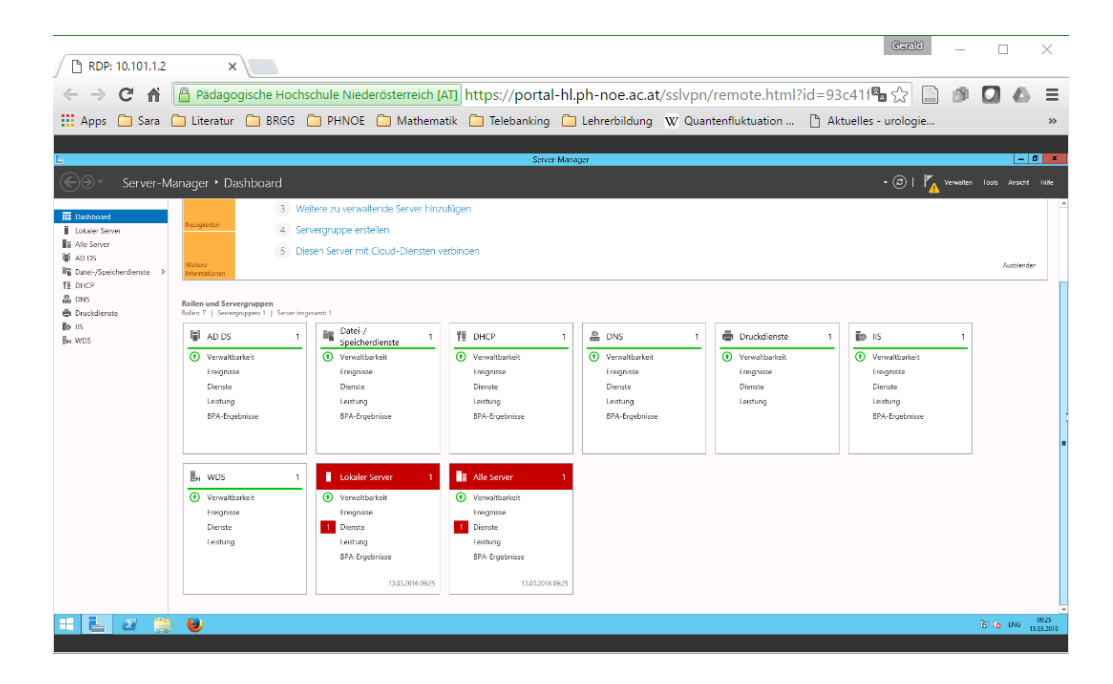

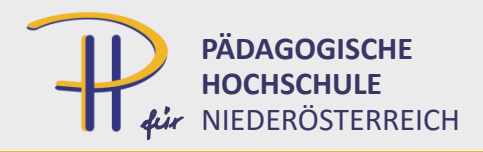

#### weitere Bookmarks

• http/https

– Zugriff auf (interne) Webseiten: Switch,…

- VNC
- Citrix
- SSH
	- Konsolenzugriff auf (Linux) Server
	- Java notwendig!!

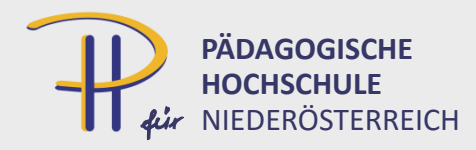

## Bookmark auf User-Home?

- Problem: Für jeden Benutzer andere Freigabe
- Lösung: "Serienbrief"  $\rightarrow$  CLI
- config vpn ssl web userbookmark
- show

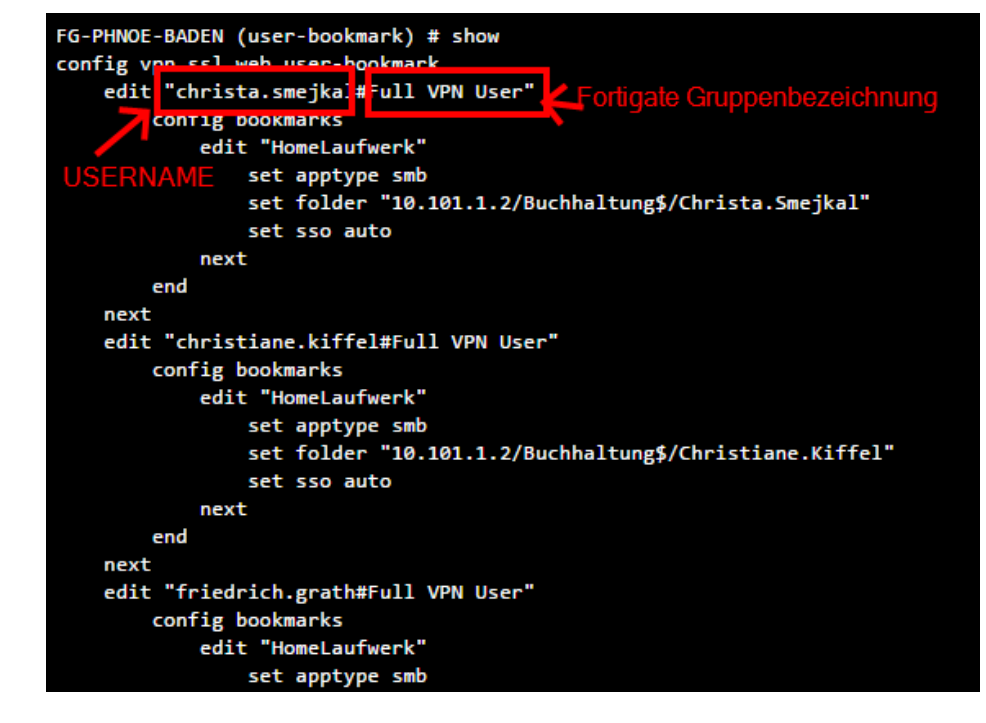

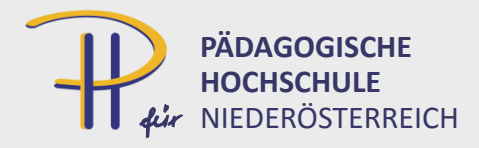

# **Group-based SSL VPN bookmarks**

• nur über CLI

config vpn ssl web portal

edit "portal-name"

set user-group-bookmark enable\*/disable

next

end

config vpn ssl web user-group-bookmark

edit "group-name"

config bookmark

edit "bookmark1"

....

next

end

next

end